## **УДК 378.14:371.214.46:[004.78:51]**

# **ГЕОМЕТРИЧНІ ПЕРЕТВОРЕННЯ НА ПЛОЩИНІ І КОМП'ЮТЕРНІ ІНСТРУМЕНТИ ЇХ РЕАЛІЗАЦІЇ**

## **Семеніхіна Олена Володимирівна,**

*завідувач кафедри інформатики Сумського державного педагогічного університету ім. А.С. Макаренка, кандидат педагогічних наук, доцент, e.semenikhina@fizmatsspu.sumy.ua*

#### **Друшляк Марина Григорівна,**

*старший викладач кафедри математики Сумського державного педагогічного університету*  $i$ м. А.С. Макаренка, кандидат фізико-математичних *наук, marydru@mail.ru*

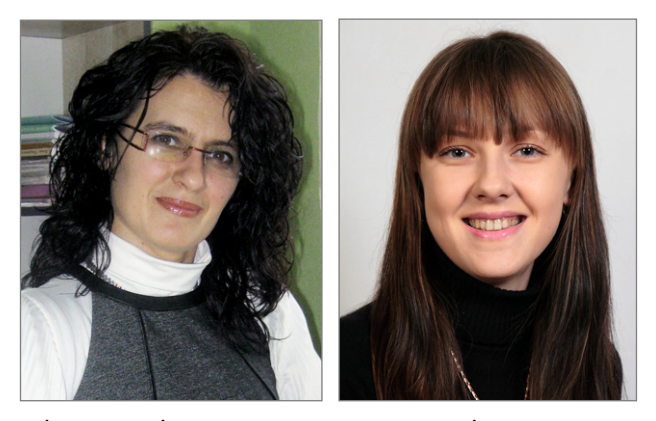

**Анотація**. На основі емпіричних досліджень авторів наведені приклади використання різних інтерактивних геометричних середовищ, серед яких Gran2d, DG, Живая геометрия, Математи ческий конструктор, GeoGebra, для підтримки вивчення геометричних перетворень площини. Опи сано, які саме види геометричних перетворень підтримує те чи інше середовище, детально пояс нено, як вони реалізовані. Зазначено переваги і недоліки кожної з програм у рамках підтримки даної теми з метою подальшого раціонального їх вибору для розв'язування задач.

**Ключові слова**: інтерактивне геометричне середовище, програми динамічної геометрії, гео метричне перетворення, комп'ютерні інструменти, Gran2d, DG, Живая геометрия, Математиче ский конструктор, GeoGebra.

 $\Gamma$ еометричні перетворення — один із важливих роз-<br>ділів курсу геометрії, оскільки метод геометричних перетворень є досить продуктивним у розв'язуванні ба гатьох геометричних задач, а його застосування часто спрощує доведення окремих математичних тверджень. У шкільному курсі геометрії розглядають такі види пе ретворень як симетрія (відносно точки і відносно пря мої), поворот, паралельне перенесення та гомотетія.

Під час вивчення даної теми з певними труднощами часто стикаються не тільки учні, але й учителі. Цьому сприяє кілька причин. По-перше, для вчителів досить важко організувати унаочнення геометричних пере творень на папері чи дошці. Подруге, на вивчення гео метричних перетворень відводиться мало часу порівня но з тим, які подальші застосування має ця тема — як у шкільному курсі геометрії, так і в розв'язуванні бага тьох олімпіадних задач. Попри це у більшості своїй учителі «побоюються» даної теми через її несприйнят тя учнями. Учні ж, у свою чергу, «недолюблюють» гео метричні перетворення через відсутність, зокрема, ал горитмічних підходів у розв'язуванні типових задач, і відсутність очевидної сфери подальшого застосування методу геометричних перетворень.

Аналіз науково-методичних робіт, присвячених описаній ситуації, виявив, що певне розв'язання опи саної проблеми можливе завдяки використанню ін терактивних геометричних середовищ: вони дозволя ють не лише досить швидко і якісно побудувати модель теореми чи задачі, але й надають змогу динамічно до слідити її, тим самим напрацьовуючи власний емпіри чний досвід, що є не останнім у формуванні свідомої і міцної системи математичних знань. Разом з цим на уковці розглядають питання побудови теорії геометри чних перетворень, взаємозв'язки між видами перетво рень, методику їх вивчення із залученням окремих ін терактивних систем і зовсім мало уваги приділяють аналізу наявних комп'ютерних інструментів, які мо жна застосовувати під час вивчення даної теми.

Тому метою нашого дослідження став саме аналіз комп'ютерних інструментів на предмет їх доцільно сті і раціональності використання у вивченні окремих тем шкільного курсу математики, а також демон страція застосування комп'ютерних інструментів рі зних інтерактивних геометричних систем у процесі унаочнення геометричних перетворень, під час розв'я зування типових задач, організації учнівських дослі джень у рамках даної теми.

В українських школах під час навчання математи ки використовуються різні інтерактивні геометричні середовища, серед яких **Gran***,* **DG**(Україна), **GeoGebra** (Австрія), **Математический конструктор**, **Живая ма тематика**, **Живая геометрия** (Росія), **Cabri** (Фран ція), **Geometer's Sketchpad** (США), **GeoNext** (Німеч чина) тощо [1–7]. Робота в них інтуїтивно зрозуміла й ідентична — будуються базові об'єкти, які потім можна динамічно змінювати і спостерігати за певни ми якісними властивостями і кількісними характери стиками. Кожна із зазначених вище програм підтри мує вивчення геометричних перетворень, але містить власні інструменти їх реалізації, про особливості ви користання яких зазначимо нижче.

**1**. У **середовищі Gran2d** можна здійснювати па ралельне перенесення, поворот, гомотетію, деформа цію (стиснення) об'єктів типу **Точка**, **Пряма**, **Ламана***,* **Коло**за допомогою пункту головного меню **Об'єкт/Пе ретворення**.

Параметри перетворення можна задавати як через введення координат вектора чи кута повороту у від

## **КОМП'ЮТЕРНІ ТЕХНОЛОГІЇ НАВЧАННЯ**

повідні поля (**Об'єкт/Перетворен ня параметрично**), так і графічно через послугу **Об'єкт/Перетворен ня з екрану**.

Якщо не обрати послугу **Створи ти результуючий об'єкт**, то вихідний об'єкт не зберігається, а замінюється його образом при перетворенні. Дода мо, що з образом інтерактивно пра цювати вже буде неможливо.

Якщо не обрати послугу **Прикрі пити до вихідних**, то у разі зміни ви хідного об'єкта результуючий об' єкт автоматично не змінюється, і два об'єкти не будуть зв'язаними. Ре зультуючий об'єкт можна змінити незалежно від вихідного. Якщо ж обрати згадану послугу, то створе ний новий об'єкт буде залежним від вихідного, але нерухомим.

**Приклад** 1 (Gran2d). Дано рівні відрізки *АВ* і *А*1*В*1. Знайдіть центр повороту, при якому відрізок *АВ*пе реходить у відрізок *А*1*В*<sup>1</sup> [8, с. 127].

Спочатку знайдемо відповідь традиційними побудовами.

Нехай задано два рівних відрі зки *АВ*і *А*1*В*1*.*Для побудови точки, що є центром повороту, яким від різки переводяться один в одного, досить визначитися з відповідніс тю точок ( $A$  переходить у $A_1$ ,  $B$  переходить у *В*1) і побудувати сере динні перпендикуляри до відріз ків *АА*<sup>1</sup> і *ВВ*1. Точка перетину сере динних перпендикулярів шуканим центром повороту.

Побудови здійснимо вбудовани ми інструментами. За допомогою динамічних надписів дослідимо ку ти *АЕА*<sup>1</sup> і *ВЕВ*1, які є кутами поворо ту для точок *А*і *В*— вони будуть од наковими за будь-яких положень кінців вихідних відрізків (рис. 1).

Тепер комп'ютерними інстру ментами середовища здійснимо по ворот відрізка *АВ* на зафіксований у динамічних виразах кут (**Об'єкт/ Перетворення**) і побачимо, що були створені три нові об'єкти (дві точки і відрізок на них), які повністю спів пали з відрізком *А*1*В*1.

Зауважимо, що вбудований ін струмент **Перетворення** вчителю варто залучати для перевірки одер жаного у середовищі Gran2d резуль тату або після формування навчаль них умінь. Його використання від разу на початку вивчення теми не сприятиме формуванню розуміння суті повороту, а тому неможливим далі буде його використання для розв'язування інших задач.

**2**. У **пакеті** *DG*передбачені засо би для побудови образів точок, але відсутні спеціальні інструменти, які б здійснювали перетворення фігур, тому користуються означенням са мого перетворення й інструмента ми **Симетрична точка, Симетрична відносно прямої точка, Інверсна то чка**. На основі цих інструментів і ди намічного сліду можна одержати об рази (на жаль, нерухомі!) більш скла дних геометричних фігур.

Наведемо приклади.

*Центральна симетрія*. Візь мемо довільні точки *E*, *G* і *F*на сто ронах трикутника *АВС*. Використо вуючи інструмент **Симетрична то чка**, побудуємо точки *І, H*, *J*, симе тричні точкам *E, G* і *F* відносно точки *O*. Переміщуючи точки *E*, *G* і *F*уздовж сторін трикутника, точ ки *І*, *H*, *J* залишать слід (послуга

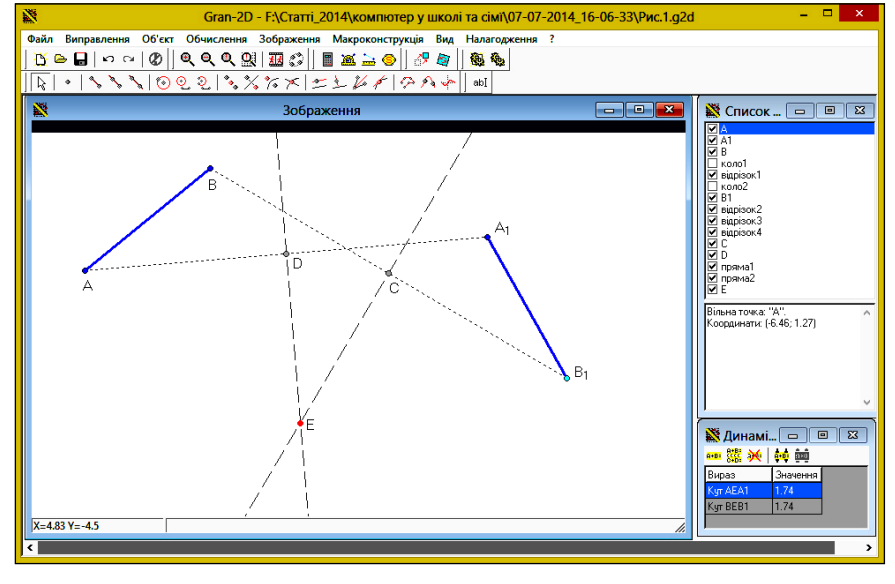

**Рис. 1. Поворот відрізка** *АВ* **навколо центра** *Е* **у середовищі Gran2d**

контекстного меню **Властивості слі ду/Залишати слід**), що описує сто рони симетричного відносно точки *О* трикутника (рис. 2).

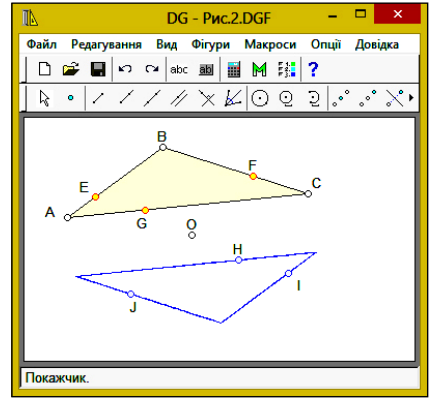

**Рис. 2. Демонстрація центральної симетрії в середовищі** *DG*

*Симетрія відносно прямої*. Не хай *E*, *F*, *G*— точки, взяті довільно на сторонах трикутника *АВС*. Побу дуємо точку *R*, симетричну точці *Е* відносно даної прямої (інструмент **Симетрична відносно прямої точ ка**). При переміщенні точки *Е* вздовж *АВ* точка *R* буде описувати образ сторони *АВ*, симетричний від носно осі симетрії. Аналогічно інші точки *F* і *G*опишуть образи двох ін ших сторін (рис. 3).

*Паралельне перенесення*. Пара лельне перенесення будемо задавати вектором *EF*. Щоб побудувати об раз точки, взятої на стороні трикут ника, наприклад, образ *G* точки *D*, скористаємося командою **Фігу ри/Аналітично/Точка**. Координа ти точки *G* задамо формулами, які визначаються координатами точки *D* і координатами початку і кінця вектора *EF*: *Х=D.X+*(*F.X–E.X*)*, Y=D.Y+*(*F.Y–E.Y*)*.*

Аналогічно можна задати го мотетичні перетворення.

Вважаємо, що задачі такого ти пу сприяють кращому засвоєнню теми, оскільки базуються на озна

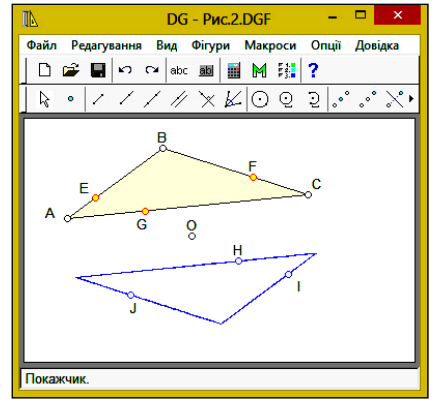

**Рис. 3. Демонстрація симетрії відносно прямої в середовищі DG**

**КОМП'ЮТЕР У ШКОЛІ ТА СІМ'Ї №7, 2014**

ченні перетворень і конструктивному підході. Разом з цим зауважимо, що у середовищі *DG* для складних об'єктів можливі побудови лише нерухомого сліду — динамічними залишаться тільки точки, а не фігу ри, які вони «прорисують».

**3**. У **пакеті Живая Геометрия** можна здійснювати поворот, паралельне перенесення, симетрію відносно то чки та прямої, гомотетію. Перед тим, як використати певний інструмент, потрібно обрати ті об'єкти, які бу дуть брати участь у перетворенні. Так, наприклад, для виконання паралельного перенесення потрібно відмі тити об'єкт, який переноситься, і вектор переносу. Останній можна задавати кількома способами: через від стань по горизонталі й по вертикалі, якщо вектор пе реносу визначено у декартовій системі координат; від станню та кутом, якщо вектор переносу задано у поля рній системі координат; двома точками, які визначають початок і кінець вектора переносу. Утім варто пам'ята ти, що у програмі автоматично розрізняється довжина відрізка (сприймається як довжина напрямленого від різка) і відстань між точками.

Зауважимо, що в той час, коли вікно властивостей пе ретворення відкрите, робоча область середовища зали шається активною. Це дозволяє змінювати параметри пе ретворення. Наразі з'являється майбутній образ фігури блідого кольору. Після того, як образ відтворено на ек рані, його також можна динамічно змінювати і спосте рігати за змінами вихідної фігури, чого, наприклад, не можна зробити у середовищах DG і Gran2d.

**Приклад** 2 (Живая Геометрия). Вписати квадрат у даний трикутник [9, с. 206].

Для побудови моделі пропонуємо спочатку побуду вати трикутник, потім обирати на його стороні дові льну точку, через яку провести перпендикуляр. Від мічаємо точку перетину і ховаємо перпендикуляр. Одержаний відрізок повертаємо на 90° так, щоб у ре зультаті отримати квадрат, який однією стороною буде лежати на основі трикутника (можливі інші спо соби побудови, але потрібно зважувати на корект ність побудови квадрата, щоб не порушити констру кцію). Проводимо пряму через вершину трикутника і вершину квадрата, відмічаємо одержану точку пере тину. Якщо змінювати квадрат, то в якийсь момент він стане вписаним у трикутник, що і вимагається умовою задачі. Точну відповідь одержимо, застосува вши гомотетію до початкового квадрата (рис. 4).

При заданні гомотетії потрібно вказати центр го мотетії (**Преобразования/Отметить центр**або подвій не натискання на потрібній вершині) та коефіцієнт го мотетії (**Преобразования/Отметить коэффициент**), який дорівнюватиме відношенню *GH/GE*. Після цьо го відмічаємо квадрат, який потрібно перетворити, у меню **Преобразования**обираємо **Гомотетия**й отриму ємо фігуру, гомотетичну даній.

**Приклад** 3 (Живая Геометрия). Цікаве завдання пропонують у [10] для підтримки вивчення паралель ного перенесення: замостити площину паркетом вла сного дизайну (рис. 5).

Візьмемо довільні відрізки загального положення *АВ* і *AD,* на яких побудуємо довільні ламані. Перенесемо ламану, побудовану на стороні *АВ*, на вектор *AD*. Пере несемо ламану, побудовану на стороні *AD*, на вектор *АВ*. Серією паралельних перенесень заповнюємо площину. Фігури при цьому можна по різному розфарбувати.

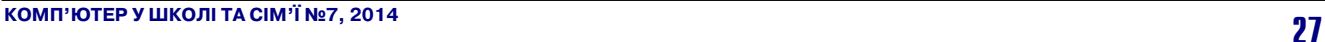

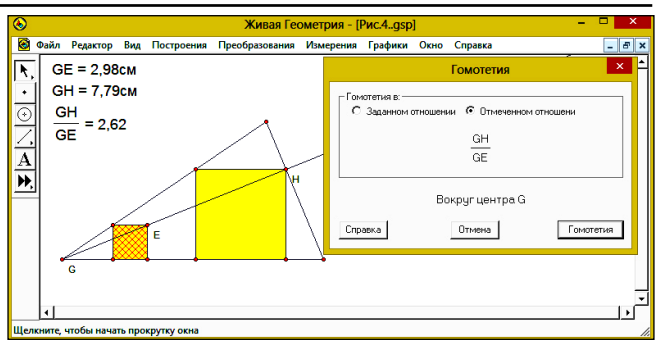

#### **Рис. 4. Модель до прикладу 2 у середовищі Живая Геометрия**

На перший погляд, інтерфейс середовища **Живая Геометрия** містить замалу кількість інструментів для оперування об'єктами і здійснення над ними певних математичних дій. Але розробниками середовища закла дено у ці інструменти достатній потенціал, і якщо зви кнути до особливостей роботи у цьому середовищі, а на це потрібен деякий час, то у подальшій навчальній і практичній діяльності можна не лише реалізувати ці каві проекти, а й одержати задоволення від результату.

**4**. У **пакеті Математический конструктор**присутня група команд **Преобразования**, яка включає паралель не перенесення, поворот, осьову симетрію, гомотетію.

Інструмент **Поворот**використовується так: виділя ємо фігури, які будуть обертатися (щоб позначити за вершення вибору фігур, потрібно натиснути **Enter** або при виборі останньої фігури натиснути на неї дві чі); обираємо інструмент **Поворот** у вкладці **Постро ения/Преобразования** або на панелі інструментів; мишею вказуємо центр *О*, причому можна обрати вже існуючу точку чи створити нову (замість цього мо жна натиснути **Enter**, і відкриється діалог властиво стей повороту, у якому різними способами можна за дати центр та кут); вказуємо або створюємо три точ ки *A, B, C*, які задають кут повороту.

У результаті на екрані з'явиться динамічний об' єкт, позначений, який дозволяє не тільки змінювати параметри перетворення, а й виконувати дане перетво рення ще раз. Зауважимо, що за замовчуванням по ворот здійснюється проти годинникової стрілки.

Розробниками середовищ **Живая геометрия**і **Ма тематический конструктор**передбачено побудову ди намічного сліду, що надає можливість не лише розв'я зувати задачі на геометричні перетворення, а й на по

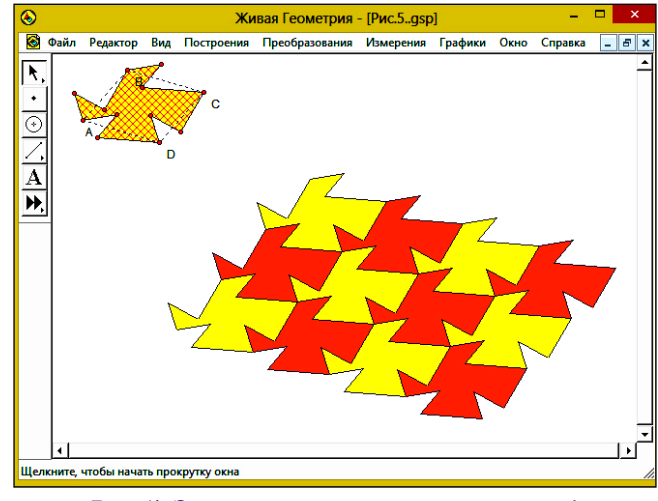

**Рис. 5. Замощення площини у середовищі Живая Геометрия**

чатку вивчення теми реалізувати ідеї, описані нами із залученням середовища *DG*.

**Приклад** 4 (Математический конструктор). Зовні сторін правильного трикутника побудовані квадрати. Показати, що їх центри є вершинами правильного трикутника [11, с. 51].

Будуємо правильний трикутник *АВС*. На стороні *ВС* будуємо *Квадрат*1. При повороті навколо точки *О* (центр трикутника) на кути 120°, 240° та 360° фігу ра *Квадрат*1 переходить у фігури *Квадрат*2*, Квад рат*3 та у себе відповідно. При цих поворотах центр першого квадрата (точка  $O_1$ ) переходить у точки  $O_2$ ,  $O_3$ та у себе (рис. 6). Відрізки  $O_1O_2$ ,  $O_2O_3$ ,  $O_3O_1$  рівні між собою, що можна побачити при зміні положення то чок вихідного трикутника: довжини сторін трикутни ка *О*1*О*2*О*<sup>3</sup> залишаються однаковими.

**Приклад** 5 (Математический конструктор). По будувати рівносторонній трикутник *АВС*, вершина *А* якого знаходиться у заданій точці, вершина *В* лежить на заданому колі, а вершина *С* лежить на за даній прямій.

Припустимо, що трикутник *АВС* вже побудова но. За умовою задачі точка *А* є заданою, точки *В* та *С* потрібно знайти. За властивістю правильного трикутника точка *С* переходить у точку *В* при по вороті на кут — 60° навколо точки *А*. Але точка *С* по винна лежати на даній прямій, тому точка *В* як об раз точки *С* при повороті, повинна лежати на обра зі даної прямої. Тому для побудови точки *В* доста тньо повернути задану пряму навколо точки *А* на кут — 60°. Точка перетину одержаної прямої і да ного кола буде шуканою точкою *В*.

Оскільки точок перетину прямої з колом може бу ти 0, 1 або 2, то такою ж буде і кількість розв'язків, які, зокрема, можна дослідити, динамічно змінюючи конс трукцію (рис. 7).

Візьмемо одну з точок перетину (вершину *В* май бутнього трикутника) і з'єднаємо її з точкою А. Якщо наші міркування правильні, то третя вершина прави льного трикутника попаде на задану пряму. Будуємо два кола з центрами у точках *А*і *В*<sup>1</sup> радіусом *АВ*<sup>1</sup> та *А* і *В*<sup>2</sup> радіусом *АВ*2. Точки перетину кіл розташовані на заданій прямій. Вимірювання сторін трикутників по казує, що вони рівносторонні (рис. 8).

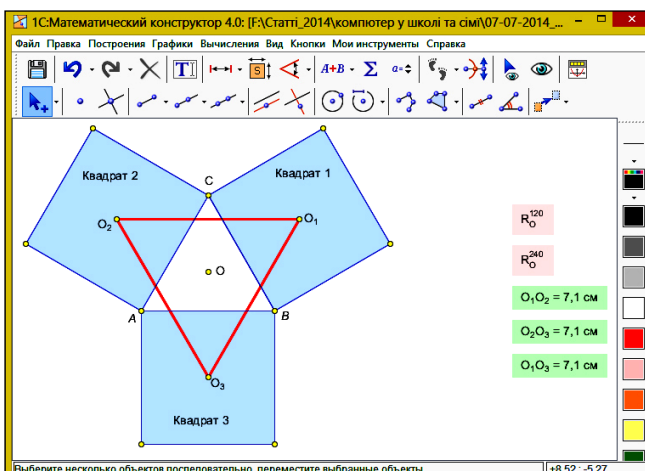

**Рис. 6. Модель до прикладу 4 у середовищі Математический конструктор**

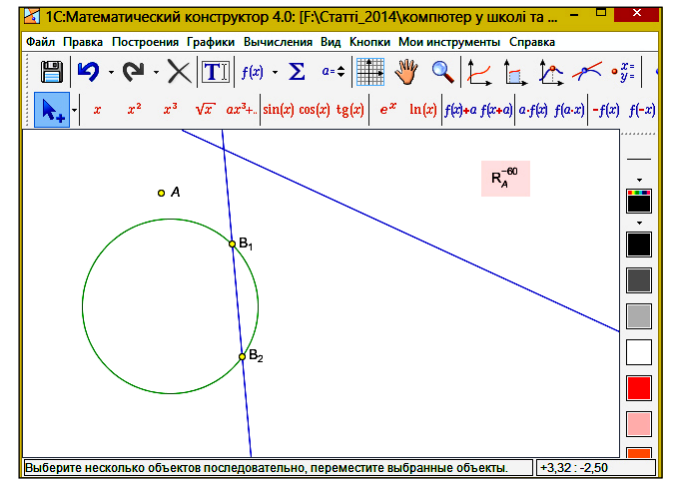

**Рис. 7. Модель до прикладу 5 у середовищі Математический конструктор**

Зауважимо що у програмі **Математический конс труктор**присутній інструмент **Проверить ответ**, залу чення якого дозволяє перевіряти правильність побу дови — особливості роботи з цим інструментом опи сані нами у роботі [12].

**5**. У **програмі GeoGebra**на головній панелі можна знайти такі інструменти перетворень: симетрія відно сно прямої, симетрія відносно точки, відображення відносно кола, поворот навколо точки на кут, парале льне перенесення, гомотетія відносно точки.

До особливостей даного середовища слід віднести динамічну рухомість образу при змінах прообразу. Іншими словами, у разі руху вихідної фігури автома тично рухається і результуюча фігура. При цьому ав тономний рух результуючої фігури неможливий. Та кож неможливо динамічно змінити параметри пере творення — вони задаються окремо.

Особливістю цього середовища є наявність рядка **Ввод** (внизу інтерфейсу), де можна задати перетво рення командами:

- **Перенести**[ <**Об'єкт**>, <**Вектор**> ]
- **Перенести**[ <**Вектор**>, <**Початкова точка**> ]
- **Повернуть**[ <**Об'єкт**>, <**Кут**>, <**Точка**> ]
- *Гомотетия[ <Об'єкт>, <Коефіцієнт гомотеті ї>, <Центр гомотетії> ]*

**Приклад** 6 (*GeoGebra*). Дано дві прямі *a* і *b*, які пе ретинаються, і відрізок *CD*. Побудувати паралелограм зі стороною *CD* і вершинами *А* і *В,* які лежать відпо відно на прямих *a* та *b*. [13, с. 5].

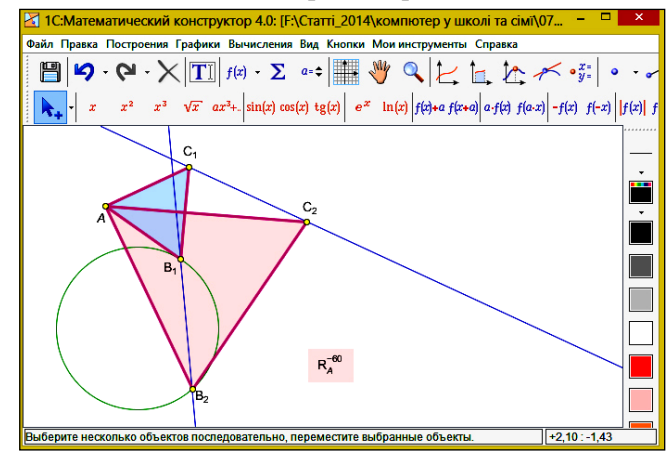

**Рис. 8. Шукані трикутники до прикладу 5 у середовищі Математический конструктор**

### **КОМП'ЮТЕРНІ ТЕХНОЛОГІЇ НАВЧАННЯ**

**Ідея розв'язання**. Вектори *АВ*і *CD*рівні (рис. 9), то му при паралельному перенесенні на вектор *CD* точ ка *А*перейде в точку *В*. Але образ точки *А*повинен на лежати образу прямої *а*, тому точка *В* є точкою пере тину прямої *b* з прямою *a'*, у яку переходить пряма *а*.

Отже, спочатку будуємо образ прямої *а* (пряму *a'*) і точку *В*. Потім перенесемо точку *В* на вектор –*CD* і отримуємо точку *А*. З'єднуємо точки й отримуємо шуканий паралелограм *ABDC*. Зауважимо, що точку *А* можна було одержати побудовою паралельної до сторони *ВD* прямої.

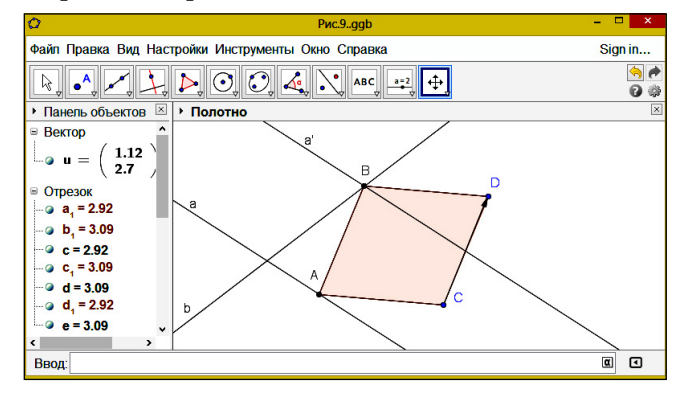

**Рис. 9. Модель до прикладу 6 у середовищі GeoGebra**

Оскільки прямі *a*та *b*перетинаються, то прямі *а* та *a'*паралельні, і задача завжди має єдиний розв'язок.

Нами розглянуті лише окремі інтерактивні гео метричні середовища. Кожне з них має власні силь ні сторони, але вважаємо, що коректно можна висло влюватися на користь одного із засобів лише після урахування багатьох чинників, серед яких і рівень під готовки класу, й уподобання самого учителя матема тики, і бажання адміністрації йти назустріч потребам навчального процесу тощо.

Разом з цим дослідження можливостей викорис тання програм динамічної математики і напрацю вання методик їх використання тривають. Однозна чного висновку на користь одного зі згаданих про грамних засобів науковці й методисти не дають, тому «власні» знайомство і використання комп'ютерних ін струментів у професійній діяльності чекають на кож ного сучасного вчителя математики. Цим не тільки підвищується власний досвід використання програм них засобів підтримки навчання математики, а й роз ширюється коло тих методичних питань, які наразі є відкритими і потребують подальшого дослідження і вирішення. Тому сподіваємось, що наші рекоменда ції допоможуть вчителям математики критично оці нити можливості розглянутих інтерактивних сере довищ з метою раціонального вибору тієї чи іншої програми під час вивчення геометричних перетво рень на площині.

## ★ ★ ★

**Семенихина Е. В., Друшляк М. Г. Геометрические преобразования на плоскости и компьютерные инстру менты их реализации**

**Аннотация.** В статье сделан анализ наиболее попу лярных среди украинских учителей интерактивных гео метрических сред, а именно Математический Конструк тор, Живая Математика, GRAN, DG, GeoGebra, с точки зрения возможности их использования при изучении геометрических преобразований на плоскости. Описа но, какие именно виды геометрических преобразований поддерживает та или иная среда, и подробно объяснено, как они реализованы. Выделены преимущества и недо статки каждой из программ динамической геометрии в рамках данной темы с целью их дальнейшего рациональ ного выбора при решении задач. Приведены примеры детального решения как задач на доказательство, так и задач на построение с использованием геометрических преобразований.

**Ключевые слова:** интерактивная геометрическая сре да, программа динамической геометрии, геометричес кие преобразования, компьютерные инструменты, Gran2d, DG, Живая геометрия, Математический констру ктор, GeoGebra.

## ✯ ✯ ✯

**Semenikhina Оlena V.**, **Drushlyak Marina G. Geomet ric transformations of the plane and computer tools for their implementation**

**Abstract.** The article analyzes the most popular among Ukrainian teachers interactive geometry environments, namely MathKit, Live Mathematics, Gran, DG, GeoGebra, from the point of view of possibility of their use in the study of geometric transformations of the plane. Authors describe what types of geometric transformations are sup ported by one or the other environment, and explaine in details how they are implemented. Advantages and disad vantages of each dynamic geometry software in the frame work of this topic for the further their rational choice in solv ing problems are dedicated. Examples of detailed solutions as of proof problems and of construction problems using geo metric transformations are seen.

**Keywords**: interactive geometry environment, dynam ic geometry software, geometric transformation, MathKit, Live Mathematics, Gran2d, DG, GeoGebra.

## **Література**

- 1. Пакет динамической геометрии DG [Електронний ресурс]. Режим доступу: http://dg.osenkov.com/index\_ru.html.
- 2. 1C Company: Образовательные продукты [Електронний ре сурс]. — Режим доступу: http://obr.1c.ru/mathkit. — Назва з ек рану.
- 3. Институт новых технологий. Образовательные программные продукты. Развивающая предметная среда [Електронний ре сурс]. - Режим доступу: http://www.int-edu.ru.
- 4. GeoGebra [Електронний ресурс]. Режим доступу: http://www.geogebra.org.
- 5. Cabrilog. Innovative Maths Tolls [Електронний ресурс]. Режим доступу: http://www.cabri.com.
- 6. The Geometer's Sketchpad. Resource Center [Електронний ре сурс]. — Режим доступу: http:// http://www.dynamicgeome try.co.uk/.
- 7. GeoNext [Електронний ресурс]. Режим доступу: http://geonext.uni-bayreuth.de. (in German).
- 8. Бурда М.І. Геометрія: навч. посіб. для 8–9 кл. шк. з поглибл. вивч. математики / М.І.Бурда, Л.М. Савченко. — К.: Освіта, 2004. — 240 с.
- 9. Мерзляк А.Г. Геометрія: підручник для 9 класу з поглибленим вивченням математики / Мерзляк А.Г., Полонський В.Б., Якір М.С. — Х.: Гімназія, 2004. — 272 с.
- 10. Храповицкий И.С. Методические рекомендации по приме нению электронного учебного издания Geometer's Sketch pad в учебном процессе общеобразовательных учреждений / Храповицкий И.С. — 2008. — 71 с.
- 11. Дорофеев С.Н. Геометрические преобразования в примерах и задачах / С.Н.Дорофеев. - Пенза: Информационно-издательский центр ПГУ, 2002. — 189 с.
- 12. Семеніхіна О.В., Друшляк М.Г. Про інструменти контролю в ІГС Математичний конструктор // Інформаційні технології в освіті: Матеріали IV Всеукраїнської науково-практичної конференції (24-25 квітня 2014 р.). — Мелітополь: Вид-во МДПУ ім. Б. Хмельницького, 2014. — С. 319–329.
- 13. Заславский А.А. Геометрические преобразования / Засла вский А.А. — М.: МЦНМО, 2004. — 86 с.